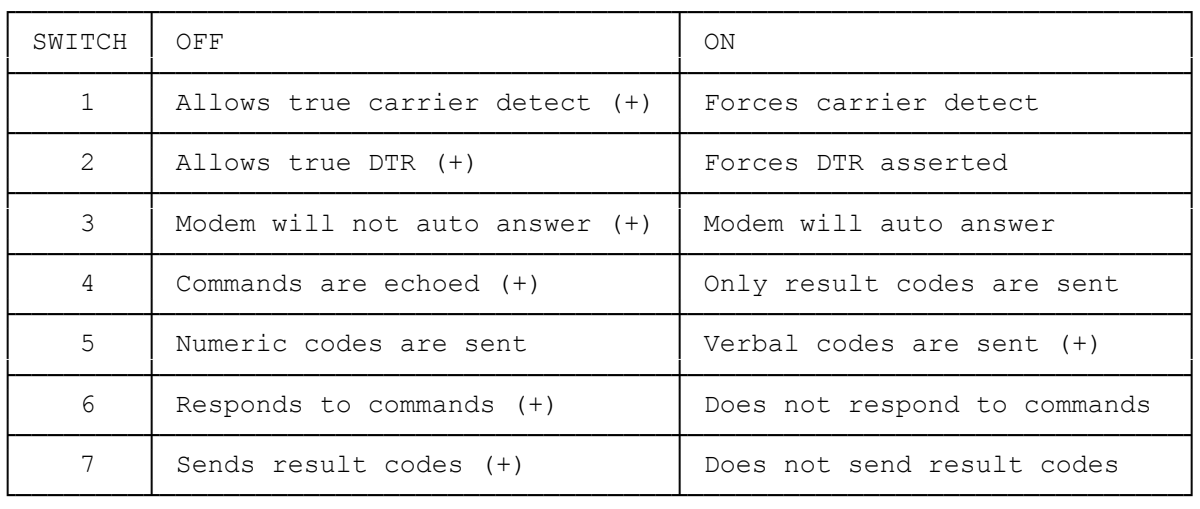

(+) indicates default setting

Jumper Settings:

## SELECTING THE INTERRUPT SIGNAL

The interrupt signals IRQ3 and IRQ4 are used to inform the computer which Com port your modem is using. The modem is factory set to use IRQ3 by placing a jumper on connector CN4.

NOTE: The interrupt signal must match the I/O port that is assigned to the modem. For example, if the modem is changed to Com 1, you must select IRQ4. If the modem is set for Com 2, select IRQ3.

If necessary, before installing the modem, change the interrupt signal as shown in Figure 3.

Interrupt Signal Setting

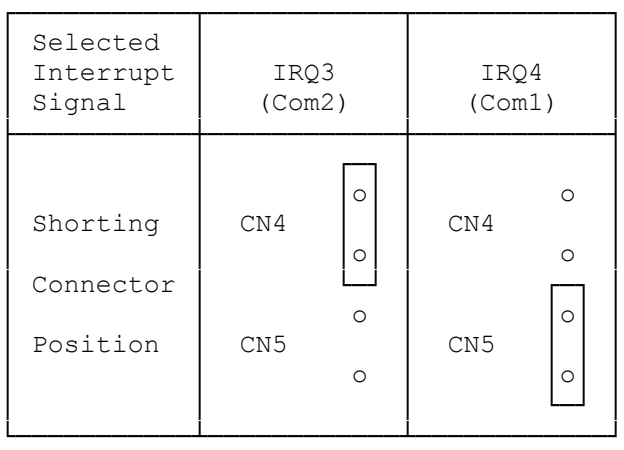

## SETTING THE MODEM FOR A MULTILINE BUSINESS PHONE

If you plan to connect the modem to a multiline business phone, you must

change the position of jumper on the connector CN3.

To set the shorting connector:

- 1. Insert the edge of a pointed object into the base of the connector and lift up the jumper to remove it.
- 2. Reinsert the jumper to change the position as shown in Figure 4. This is necessary on some key systems to signal the local network that the line is in use (A-A1 signaling).

Multiline Setting

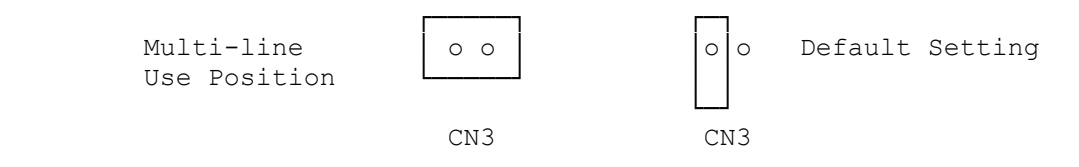

PORT

SELECTING A COMMUNICATIONS PORT

Most computers allow two communications ports, Com 1 and 2, to identify the address or location in computer memory of each serial device that is connected to the computer.

The factory setting is Com 2. If you use a mouse or other serial device, check its board setting to see which Com port it addresses. If the other device is also set for Com 2, you must change the Com port setting on your modem to Com 1. If you set two devices to the same address, your modem or the other serial device does not function properly.

If necessary, BEFORE installing the modem, change the Com port setting as shown in figure 2.

Com Port Setting

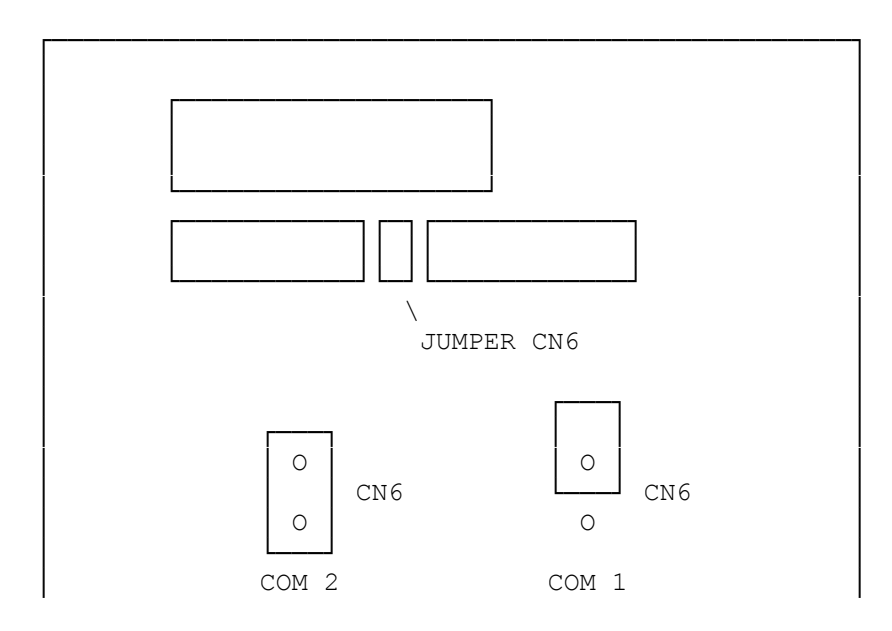

 $(dkh-07/28/93)$ 

L

 $\overline{\phantom{a}}$